## Setting up email on a phone or tablet device

1. Visit the app store on your device and download the Microsoft outlook app

- Once it has downloaded open it and enter your email address e.g. <u>m.giles@kempshott-jun.hants.sch.uk</u> and press add account (your email follows the same pattern firstinitial.lastname)
- 3. You will then be at the school services login page.
- 4. Remove your email address from the login name box
- 5. Enter your username e.g. MGILES8
- 6. Enter your password
- 7. The system will automatically add @edu.hants.gov.uk
- 8. Press login
- 9. When you are asked to setup another account press maybe later
- You should then be logged into your emails on your mobile device

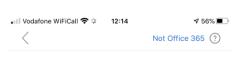

## School Services

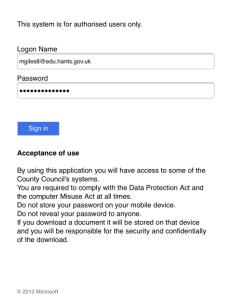

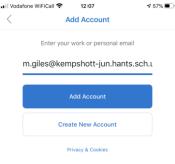

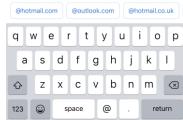